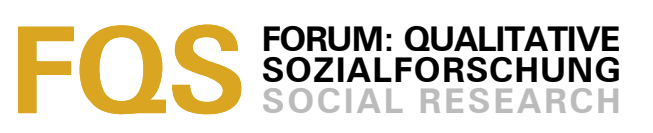

# **Einsatz von Digitaltechnologien bei der Erhebung, Aufbereitung und Analyse multicodaler Daten**

#### *Thomas Irion*

#### **Keywords**:

Datenaufbereitung, Videoanalyse, Analyse multicodaler Daten, computergestützte Analyse, modulare Aufbereitung, Videoaufzeichnung, Digitalvideo, Videobearbeitung, Transkription, Datenerhebung

**Zusammenfassung**: Der Fokus qualitativer Sozialforschung und der eingesetzten computergestützten Forschungsinstrumente richtet sich immer noch weitgehend auf die Analyse verbaler Daten. Das Zusammenwachsen von Digitaltechnologien und traditionellen Technologien zur Video- und Audioaufzeichnung eröffnet neue Chancen für qualitative Forschungsprozesse durch die Möglichkeit zur Analyse multicodaler Videodaten. Zugleich entstehen aber auch neue Anforderungen an Forschende und Forschungsinstrumente. Der Beitrag beschäftigt sich im ersten Teil mit Chancen und Grenzen der Nutzung multicodaler Daten für die Analyse unter besonderer Berücksichtigung der Möglichkeiten, die sich durch den Einsatz von Digitaltechnologien bei der Erhebung und Analyse ergeben können. In einem zweiten Teil werden Hinweise für Auswahl und Einsatz von Digitaltechnologien zur Aufnahme multicodaler Daten gegeben. Der dritte Teil des Beitrags beschäftigt sich mit Möglichkeiten der Datenaufbereitung für die computerunterstützte Analyse multicodaler Daten. Reine Transkriptionsverfahren werden eher für deduktiv ausgerichtete Studien empfohlen. Die Integration von Videodaten als Datenquelle wird nur von wenigen für die Datenanalyse entwickelten Programmen unterstützt. Ein möglicher Weg um die Beschränkung auf diese Programme zu durchbrechen wird mit modular eingesetzten Analysewerkzeugen vorgeschlagen und an einem Beispiel verdeutlicht.

#### **Inhaltsverzeichnis**

- [1.](#page-0-0) Multicodale Daten als Analysegrundlage für qualitative Sozialforschung
- [2.](#page-4-0) Erhebung multicodaler Daten
- [3.](#page-7-1) Datenaufbereitung für die computerunterstützte Analyse multicodaler Daten
	- [3.1](#page-7-0) Reine Transkriptionsverfahren
	- [3.2](#page-8-0) Verwendung softwaregestützter Analyseinstrumente mit Importfunktionalität für multicodale Daten
	- [3.3](#page-10-0) Modulare Ansätze zur Verwendung von Software bei der Aufbereitung und Analyse multicodaler Daten
- [4.](#page-17-0) Schlussbetrachtung

[Literatur](#page-18-0)

#### [Zum Autor](#page-19-1)

**[Zitation](#page-19-0)** 

### <span id="page-0-0"></span>**1. Multicodale Daten als Analysegrundlage für qualitative Sozialforschung**

Die Erhebung von Videodaten als Grundlage für Transkripte ist in der qualitativen Sozialforschung gängige Praxis. Videoaufzeichnungen bieten gegenüber Feldnotizen oder reinen Audioaufnahmen besondere Chancen für qualitative Herangehensweisen. Der Reichtum des Datenmaterials ermöglicht neben der Analyse von verbalen Äußerungen, die Einbeziehung von paraverbalen und nonverbalen Aussagen, die Analyse von räumlichen Positionen der

Gesprächsteilnehmerinnen und -teilnehmer und die Berücksichtigung von im Hintergrund ablaufenden Aktionen, die Einfluss auf den Gesprächsverlauf haben können. Qualitative Analysen erfolgen allerdings bislang weitgehend bezogen auf Textmaterial. Medientechnologische Innovationen ermöglichen nun die Entwicklung von für die Analyse von multicodalen Daten erforderlichen Werkzeugen. [1]

Wenngleich das semiotische Potential des Symbolsystems Sprache für wissenschaftliche Darstellungen und Analysen nicht in Frage gestellt werden soll, bleibt zumindest zu hinterfragen, ob das auszuwertende Material, wie in qualitativer Forschung weitgehend üblich, ausschließlich verbal vorzuliegen hat. Audio- oder Videomaterialien, die nicht auf den Code Sprache beschränkt sind, sondern mehrere Codesysteme, wie Sprache, Bilder und bewegte Bilder integrieren, können als multicodale Daten<sup>[1](#page-1-0)</sup> bezeichnet werden. Diese multicodalen Daten können eine ergiebige Quelle für qualitative Analysen bilden und können die in qualitativen Studien allgemein akzeptierten verbalen Daten, die zumeist in schriftlicher Form vorliegen, wenngleich nur selten ersetzen, doch häufig ergänzen. [2]

Obwohl LAMNEK (1995a, S.100f) auf die Vorteile des Einbezugs audiovisueller Daten für Erhebung und Analyse hinweist, konzentriert sich qualitative Forschung immer noch weitgehend auf verschriftetes Datenmaterial. Das Zusammenwachsen von Digitaltechnologien und traditionellen Technologien zur Video- und Audioaufzeichnung eröffnet neue Chancen für qualitative Forschungsprozesse durch die sich nun ergebenden neuen Möglichkeiten zur Erhebung und Analyse multicodaler Daten. [3]

Dennoch bringt der Einsatz von Videoaufnahmen auch Gefahren für den Forschungsprozess mit sich. Problematisch für qualitative Untersuchungen kann ein Technik-Imperativ werden, bei dem sich etwa die Erhebung auf gut filmbare Ereignisse beschränkt. Videoeinsatz in Erhebung und Analyse kann aber auch kritisch gesehen werden, wenn durch den erhöhten technischen Aufwand die Aufmerksamkeit von Forschenden zu sehr beansprucht wird. Auch die Auswirkungen von Videoaufzeichnungen auf das Verhalten der Beforschten sollten berücksichtigt werden (MITTENECKER, 1987). Vor allem bei der Aufnahme von Schulklassen und Schülerinnen und Schüler ergeben sich häufig Auswirkungen durch Videoaufzeichnungen, die gelegentlich aber auch positiv genutzt werden können, um einzelne Aspekte verstärkt analysieren zu können. [4]

Nicht nur in klassischen qualitativen Beobachtungsstudien, die vor allem in den USA eine traditionsreiche Geschichte aufweisen, sondern auch in eher auf

<span id="page-1-0"></span><sup>1</sup> WEIDENMANN (1995) unterscheidet multimediale, multimodale und multicodale Informationseinheiten. Während die Bezeichnung Multimedia die Integration verschiedener Medientechnologien meint, bezieht sich der Begriff Multimodalität auf das Ansprechen verschiedener Sinnesorgane. In dem hier gemeinten Zusammenhang besser geeignet ist der Begriff der Multicodalität. Mit diesem Begriff wird ausgedrückt, dass verschiedene Codes oder Symbolsysteme wie Schriftsprache, Bilder, Filme, Audiofiles in einem Medienangebot gemeinsam präsentiert werden. Während sich also Multimedia auf technische Aspekte konzentriert, bezeichnet Multicodalität die Integration verschiedener Symbolsysteme durch die neuen Technologien.

verbale Daten konzentrierten Untersuchungen, die neben reinem Sprachmaterial auch paraverbale und nonverbale Daten berücksichtigen, können die Vorteile der technologischen Entwicklungen im Computer- und Videobereich die Durchführung erleichtern. [5]

Die Miniaturisierung von Geräten und die zunehmende Gewöhnung von Beforschten an Aufzeichnungsgeräte durch häufiger anzutreffende bestehende Vorerfahrungen im privaten Bereich trägt dazu bei, die Beeinflussung der Daten durch die Erhebungsinstrumente geringer zu halten. Die verbesserte Aufnahmequalität von digitalen Camcordern und die optimierten Bedienungsfunktionen durch Menüsteuerung minimieren den technischen Vorbereitungsaufwand für Forschende. Die digitalisierte Form der aufgezeichneten Daten erleichtert den Zugriff auf bestimmte Zeitabschnitte des Videomaterials und ermöglicht damit jene auf Vergleich basierenden typischen Analyseschritte, die die Grundlage für die Theorieentwicklung bilden. War zuvor langwieriges Spulen zu bestimmten Passagen des Datenmaterials erforderlich, kann nun durch hypermediale Verknüpfungen und Suchalgorithmen ein zügiges und exaktes Ansteuern gewünschter Informationsabschnitte realisiert werden. Ein durch digitale Filmschleifen mehrfach wiederholtes Betrachten einer Passage ist nun ohne weiteres möglich. [6]

RATCLIFF (1995) fasst die Chancen für die Analyse von multicodalen Daten zusammen: holistischere Sicht, Möglichkeiten zur Mikroanalyse durch Vergleich von einzelnen Frames, die Einnahme von Blickwinkeln, die sonst nicht zu erfassen wären (z.B. durch Positionierung einer Kamera an der Decke)und das Erfassen von Gesten, Körperhaltungen und Positionen. Zudem können Videobänder nicht nur für Schulungen in Forschungsteams eingesetzt werden, sondern bieten des Weiteren für Forschende die Möglichkeit ihr Forschungsverhalten in der Untersuchungssituation zu analysieren und gegebenenfalls zu optimieren. [7]

Ein wichtiges Argument für die Nutzung von Videodaten in qualitativen Studien unter Berücksichtigung von Beobachtungsdaten kann in der höheren Flexibilität gegenüber reinen Transkriptionsverfahren gesehen werden. Die Ausrichtung qualitativer Forschung auf das Ziel, Neues zu entdecken statt der Überprüfung von vorab formulierten Hypothesen und die prinzipielle Offenheit qualitativer Forschungsmethodik bedingt häufig Vorgehensweisen, bei denen Forschungsfragen erst im Verlauf der Studie näher eingegrenzt werden. So schlagen beispielsweise STRAUSS und CORBIN (1996, S.23) vor, Forschungsfragen zunächst weit zu formulieren und erst im Verlauf der Studie näher zu spezifizieren. MAXWELL (1996) plädiert für interaktive Forschungsdesigns um der Forderung nach Offenheit qualitativer Forschung gerecht zu werden. [8]

Die Verschriftlichung der Daten stellt hier vielfach ein Hemmnis für die Fokussierung neuer Gesichtspunkte dar. Wurde in aufwändigen Transkriptionsverfahren das vorliegende Rohmaterial für die Untersuchung aufbereitet, kann der Fokus der Studie in einigen Fällen nur bei Inkaufnahme des erheblichen Aufwands der Neu-/Umtranskription des Datenmaterials auf neue relevante Aspekte verschoben werden. Die Integration von Videomaterial in das zu analysierende Material kann hier helfen, den Blick für Unerwartetes scharf zu halten und ohne mühselige Neutranskriptionen probeweise einem neuen Analysegedanken nachzugehen. [9]

Zu Explikationszwecken, also zur Darstellung der Untersuchungsschritte für die wissenschaftliche Öffentlichkeit (LAMNEK 1995b, S.26), kann dann zum Schutz der Persönlichkeitsrechte zumeist immer noch auf die Veröffentlichung des Videomaterials verzichtet werden und in einem letzten Schritt bei Bedarf die nun am Ende des Analyseprozesses als ertragreich eingestuften Modifikation der Transkription vorgenommen werden. In manchen Studien, in denen die Identität der Teilnehmerinnen und/oder Teilnehmer etwa durch Ausblendung des Tons geschützt werden kann, kann sogar auf die Umtranskription zu Explikationszwecken verzichtet werden (vgl. etwa IRION 2001). [10]

Der Einbezug von multicodalen Daten in der Analyse kann auch unter Beachtung etwaiger Datenschutzbeschränkungen multiperspektivische Herangehensweisen begünstigen. Unbeteiligte Personen sind eher bereit sich ein Video anzuschauen als sich mit Transkripten zu beschäftigen. Das Videomaterial kann somit auch zur Erzeugung neuen Datenmaterials genutzt werden. Ein Verfahren, das insbesondere in einer speziellen Form des Lauten Denkens Verwendung findet, bei dem Probandinnen und Probanden selbst mit Videoaufzeichnungen ihres eigenen Verhaltens konfrontiert werden (WEIDLE & WAGNER, 1994). Die Digitalisierung der Videodaten bietet zudem die Möglichkeit, einzelne Elemente aus dem Video herauszulösen, um diese den Untersuchungsteilnehmenden vorzulegen. So kann ein Standbild ausgedruckt werden oder ein Geräusch, wie das Läuten einer Schulglocke herausgeschnitten werden, das bei einem zweiten Gespräch von der befragten Person kommentiert wird. [11]

Forschungsinstrumente und -methoden müssen allerdings im Einklang mit den zentralen Prinzipien qualitativer Sozialforschung verwendet werden. Videoaufzeichnungen sollten keinesfalls die Offenheit von Forschenden gegenüber Untersuchungspersonen, Untersuchungssituationen und Methoden herabsetzen, sondern fördern. Problematisch kann beispielsweise werden, wenn es zur Überinterpretation kleinster Passagen kommt. Aus semiotischer Sicht sind Videodaten reichhaltiger und weniger eindeutig als verbale Daten. Diese Reichhaltigkeit kann dazu führen, zu viel des Guten zu tun und in der Analyse zu lange an einzelnen Passagen zu verweilen. Bei der durch Verwendung moderner Videotechnik möglichen unproblematischen wiederholten Betrachtung und Analyse kleiner Auszüge des gesamten Geschehens kann dann der Blick auf den Kontext und den Stellenwert der Situation beeinträchtigt werden. [12]

Im Folgenden sollen typische Probleme bei der Erhebung, Aufbereitung und Analyse von multicodalen Daten dargelegt und Vorschläge für geeignete Maßnahmen entwickelt werden. [13]

# <span id="page-4-0"></span>**2. Erhebung multicodaler Daten**

Die Aufzeichnung multicodaler Daten wie etwa Videos für die spätere digitale Verwertung stellt Forschende vor neue technische und forschungstechnische Herausforderungen. [14]

Vor der Anfertigung von Videoaufzeichnungen steht die Entscheidung für die Videoaufzeichnung. Die von FLICK (1995, S.187) empfohlene Bevorzugung des in der Untersuchungssituation weniger auffälligen Gerätes behält natürlich auch heute noch ihre Gültigkeit. Allerdings ergeben sich nun durch die Möglichkeit der Digitalisierung und der damit verbundenen leichter verwirklichbaren exakten Ansteuerung von Filmausschnitten neue Chancen für die Analyse, so dass vermehrt Videoaufzeichnungen in Untersuchungen Verwendung finden. Dennoch sollte in den meisten Situationen noch immer dem weniger auffälligen Gerät der Vorzug gegeben werden. Dabei ist allerdings nicht nur die Größe und Positionierung des Aufzeichnungsgerätes zu beachten, sondern es ist auch zu bedenken, inwiefern das Aufzeichnungsgerät die Vorbereitung von Forschenden, den Gesprächseinstieg und den Verlauf der Erhebung beeinflussen kann. So ist die Videokassette vor allem durch die Möglichkeit zur Verwendung von Longplay-Aufnahmemodi einer herkömmlichen Audiokassette hinsichtlich der Laufzeit überlegen, während digitale Audio-Aufzeichnungsgeräte, wie Mini-Disc-Recorder oder die im letzten Jahr auf dem Markt erschienenen MP3-Recorder bei entsprechenden Speicherkapazitäten wiederum vielfach der Aufzeichnungsdauer von Videokameras überlegen sind. Bei der Verwendung von Longplay-Modi sollte allerdings geprüft werden, ob die bei der Übertragung auf die Festplatte des Computers eingesetzte Software überhaupt in der Lage ist, das LP-Material zu verwerten. So ist etwa Apples iMovie in der Version 2.03 nicht in der Lage das bei Canon derzeit eingesetzte Superlongplay-Verfahren anzuzeigen und aufzuzeichnen. In solchen und ähnlichen Fällen müssen umständliche Kopierverfahren eingeleitet werden, die nicht nur zeitaufwändig, sondern oft auch mit Qualitätsverlusten gekoppelt sind. Eine Generalprobe von Aufzeichnung und Digitalisierung kann negativen Einstiegserfahrungen verhindern. [15]

Um die Beeinflussung der Erhebungssituation durch soziale Erwünschtheit (EDWARDS 1957) oder durch Hemmungen vor dem Aufzeichnungsgerät möglichst gering zu halten, sollten Teilnehmende über den Zweck der Aufzeichnung informiert, und auch in einer etwaigen Vorlaufphase an das Aufzeichnungsgerät gewöhnt werden. Bei Befragungen von Kindern hat es sich beispielsweise bewährt, die Kinder nicht nur eingangs einige Aufnahmen mit der Videokamera anfertigen zu lassen, sondern auch die Kinder selbst das Aufnahmegerät ein- und abschalten zu lassen, um weniger als Forschungsobjekte denn als Forschungsbeteiligte zu handeln. Im Verlauf der Aufzeichnung sollte das Aufnahmegerät nach Möglichkeit in Vergessenheit geraten. Eine Situation, in der Befragte ständig in ein Kameraobjektiv zu schauen haben oder ein intensives Gespräch durch das Wechseln von Aufnahmemedien unterbrochen wird, sollte vermieden werden. Störende Lichter, die die Aufnahmetätigkeit von Aufzeichnungsgeräten signalisieren und die

Aufmerksamkeit auf die Aufzeichnung lenken, sollten abgeschaltet oder überklebt werden. [16]

Beim Erwerb geeigneter Kameras für qualitative Studien sollte der spätere Einsatzzweck leitend sein. Verzichtet man auf die Möglichkeiten der computergestützten Analyse von Videomaterial und ist somit keine Digitalisierung des Videomaterials geplant, kann eine Aufzeichnung auf herkömmlichen Videokameras unter Einsatz von Hi8-Bändern erfolgen. Sollen die Videos später digitalisiert werden, empfiehlt sich der Einsatz digitaler Videokameras unter Verwendung von MiniDV-Bändern oder Digital8-Bändern<sup>[2](#page-5-0)</sup>. Natürlich ist auch eine Digitalisierung von analogen Videomaterialien mittels einer TV-Karte im Computer möglich, allerdings ist diese Lösung einer rein digitalen Lösung nicht nur qualitativ, sondern auch bedientechnisch unterlegen. Gerade für eine spätere Enkodierung<sup>[3](#page-5-1)</sup> des Videomaterials für eine Distribution auf DVD oder CD-ROM für Forschungsteams ist es hilfreich hochwertiges Ausgangsmaterial zur Verfügung zu haben. [17]

Bei einer Neuanschaffung eines digitalen Camcorders gilt es vor allem, auch die Möglichkeit des Zurückspielens von Videomaterial auf die Kamera mittels eines DV-In-Anschlusses zu beachten, um das digitale Material gegebenenfalls wieder auf ein in herkömmlichen Videorekordern abspielbares Videoband aufnehmen zu können. Für die Analyse von VHS-Bändern oder TV-Sendungen, die in analoger Form vorliegen, sollte die Kamera über einen analogen Eingang verfügen, da sie dann als preiswerter Analog-Digital-Konverter verwendet werden kann. [18]

Für die besonderen Anforderungen qualitativer Forschung, bei der gerade leise vor sich hin gemurmelte Bemerkungen von Bedeutung werden können, empfiehlt sich zudem die Wahl einer Kamera mit einem Mikrofon-Eingang um ein externes Mikrofon anbringen zu können. In der Untersuchungssituation selbst empfiehlt sich, beim Einsatz von dynamischen Mikrofonen ein paar für den Betrieb des Mikrofons erforderliche Ersatzbatterien mitzunehmen. Ein zusätzliches externes Mikrofon kann auch ein Vorgehen begünstigen, bei dem die Kamera in etwas weiterer Entfernung vom Geschehen platziert wird und die Zoom-Fähigkeiten aktueller Camcorder genutzt werden um die Beeinflussung des Geschehens durch die Aufzeichnung gering zu halten. [19]

Für Kontrollzwecke vor Ort ist es hilfreich, wenn der Camcorder nicht nur ein Display, sondern auch einen eingebauten Lautsprecher bzw. Kopfhörerausgang besitzt. [20]

Bei der Wahl des eingebauten Suchers empfiehlt sich ein Farbsucher. Das Display kann bei der Aufnahme gelegentlich nicht verwendet werden, da es unter

<span id="page-5-0"></span><sup>2</sup> Für Digital8-Camcorder können auch preiswertere Hi8-Bänder verwendet werden, was der Schonung des Forschungsetats zuträglich ist.

<span id="page-5-1"></span><sup>3</sup> Der Begriff der technischen Enkodierung von Videomaterial als vereinfacht ausgedrückt Form der Umwandlung von Videodaten in ein anderes Videoformat sollte nicht mit den in qualitativer Sozialforschung üblichen Kodierverfahren zur Reduktion der Datenmenge für den Erkenntnisgewinn verwechselt werden.

Umständen die Reaktivität erhöht, indem Beforschte neugierig werden, was sich auf dem Display abspielt. [21]

Der als numerischer Wert oft über große Überzeugungskraft verfügende Auflösungswert in Pixeln lässt wichtige Aspekte wie die Lichtempfindlichkeit der Kamera oft in Vergessenheit geraten. Doch gerade diese kann entscheidend dafür sein, mit welchen Ergebnissen bei der Aufzeichnung in schwierigen Lichtverhältnissen gerechnet werden kann. Derzeit sind sogar Kameras erhältlich, die durch Infrarotbeleuchtung in der Lage sind, Schwarz-Weiß-Aufnahmen bei kompletter Dunkelheit zu erstellen. Bei einer Befragung in einem gut beleuchteten Raum mögen diese Fähigkeiten vernachlässigbar sein. In speziellen Situationen kann eine gute Lichtausbeute jedoch entscheidend für die Verwendbarkeit des aufgezeichneten Materials werden. Bei der Anfertigung der Aufnahmen gilt es die Beleuchtungssituation im Auge zu behalten. Um typische Probleme zu vermeiden, wie sie etwa bei Gegenlichtaufnahmen aber auch bei schlechter Raumakkustik entstehen, empfiehlt sich die Anfertigung von Probeaufnahmen vor Untersuchungsbeginn. [22]

Falls die Kamera auf ein Stativ geschraubt werden soll, gilt es zu beachten, dass das Stativgewinde an der Kamera nicht so angebracht ist, dass es bei montierter Stativhalterung das Auswurffach der Kassette blockiert, da sonst bei einem möglicherweise mitten im Aufzeichnungsprozess erforderlichen Kassettenwechsel die Stativhalterung abmontiert werden muss, was eine störende Unterbrechung der Erhebung nach sich ziehen kann.<sup>[4](#page-6-0)</sup> [23]

Wichtige Videodaten sollten immer doppelt gesichert werden. Einerseits durch die an Videokassetten befindlichen Schreibschutzschieber und andererseits durch Datensicherung auf Kopien. [24]

Um die Organisation des Datenmaterials zu vereinfachen empfiehlt es sich vor Untersuchungsbeginn ein Format für die zur einzelnen Erhebung erforderlichen Informationen zu entwickeln, das zumindest Ort, Zeit, verschlüsselte Angaben zur Identifikation des Probanden und gegebenenfalls einige Stichworte zum Kontext der Erhebung enthält. Diese Informationen können auf einem Blatt notiert und zu Beginn der Erhebung auf Videoband aufgezeichnet werden. Dieses Vorgehen ist schneller realisierbar als die mühsame Eingabe von Titeln an modernen Kameras. [25]

Bei der Aufzeichnung sollte auch entschieden werden, ob es erforderlich ist einen Zeitcode dauerhaft in die Aufnahme einzublenden. Einerseits kann dies hilfreich sein, um das Auffinden bestimmter Stellen zu erleichtern. Bei der Überführung in Software zur Datenanalyse kann der im Film eingeblendete Zeitcode allerdings vom im Programm erzeugten Zeitcode abweichen, wenn beispielsweise zu Beginn Verschiebungen durch Schnitte erzeugt werden. Die mögliche weitere

<span id="page-6-0"></span><sup>4</sup> Weitaus detailliertere Informationen zum Kamerakauf finden sich in der ausgezeichneten Einführung von RATCLIFF, der sich allerdings weitgehend auf analoge Camcorder bezieht. Die hier getätigten Kaufempfehlungen sind als Ergänzungen zu dieser ausgesprochen lesenswerten Einführung in das Thema Qualitative Sozialforschung und Videotechnik gedacht.

Verwendung sollte hier also Berücksichtigung finden. RATCLIFF (1995) empfiehlt zudem die Uhren der Forschenden und der Camcorder mit den Uhren in der untersuchten Situation abzustimmen, um abweichende Zeitinformationen zu vermeiden. [26]

# <span id="page-7-1"></span>**3. Datenaufbereitung für die computerunterstützte Analyse multicodaler Daten**

Verbale Daten bilden den wesentlichen Bezugspunkt qualitativer Forschung. Die elaborierten Methoden zur Analyse verbaler Daten werden auch in näherer Zukunft eher von Analysen multicodaler Daten begleitet als ersetzt werden. Wenngleich in einigen Studien gänzlich auf die Transkription der Videodaten verzichtet wird, liegt in diesem kurzen Überblick das Augenmerk eher auf dem gebräuchlicheren Fall, dass sowohl multicodale als auch ausschließlich verbale Daten als Analysegrundlage zur Verfügung stehen. [27]

Grundsätzlich können drei Vorgehensweisen des Umgangs mit multicodalen Rohdaten unterschieden werden. [28]

### <span id="page-7-0"></span>**3.1 Reine Transkriptionsverfahren**

Beim ersten Vorgehen werden die als Videofilm vorliegenden Daten verschriftet und das Transkript gesprochener Sprache wird um transkribierte nonverbale und paraverbale Daten ergänzt. Ein elaboriertes Verfahren für die Transkription multicodaler Daten findet sich etwa bei LENSSEN und AUFENANGER (1986; siehe auch KOERSCHEN et al. [in dieser Ausgabe\)](http://www.qualitative-research.net/fqs-texte/2-02/2-02koerschenetal-d.htm). Die Verschriftung der Videodaten reduziert den Reichtum der multicodalen Daten schon früh im Forschungsprozess. Aus diesem Grund scheint sich dieses Vorgehen eher für deduktiv orientierte Studien zu empfehlen. Primär induktiv ausgerichtete Forschungsarbeiten stehen bei der Überführung non- und paraverbaler Daten in Transkripte vor dem Problem schon im Transkriptionsprozess Entscheidungen über die zu erfassenden Phänomene treffen zu müssen. Die Entscheidung für oder gegen die Transkription von Datenmaterial schon vor den ersten Analysen birgt jedoch Gefahren: Erst später im Forschungsprozess als relevant eingestufte Phänomene werden möglicherweise frühzeitig ausgeblendet, wodurch die Offenheit des qualitativen Forschungsprozesses gefährdet werden kann. Für induktive ausgerichtete Studien empfiehlt es sich vielmehr die verbalen Daten durch Videodaten zu ergänzen, um den Reichtum des Videomaterials nicht zu früh in der Analyse zu reduzieren. [29]

Vor diesem Hintergrund wird für eher induktiv orientierte Studien die direkte Arbeit mit Filmdaten empfohlen. Dabei erfolgen entweder die Analysen direkt am Filmmaterial, wobei als Bezugspunkte die Laufzeiten der Videos notiert werden, oder aber die Analysen beziehen sich auf gemischtes Datenmaterial. Bei dieser zweiten Möglichkeit wird das Video-(Audio-)material mit den Transkripten der Interviews gekoppelt um die Analyse von Datenmaterial von mehreren Symbolsystemen (Video und Transkripte, bzw. Audio und Transkripte) zu ermöglichen. Für diese Verfahren kann entweder auf bestehende Qualitative

Analysesoftware, die den Import von Videos erlaubt, zurückgegriffen werden oder es kann eine modulare Realisierungsform zum Einsatz kommen, bei der gängige Analysesoftware mit eigens aufbereitetem Datenmaterial eingesetzt wird. Beide Möglichkeiten werden in den folgenden Abschnitten dargestellt. [30]

# <span id="page-8-0"></span>**3.2 Verwendung softwaregestützter Analyseinstrumente mit Importfunktionalität für multicodale Daten**

Eine komplette Sichtung der Software im Rahmen eines Testverfahrens kann an dieser Stelle nicht gegeben werden. Der teilweise hohe Anschaffungspreis, die erforderliche Einarbeitungszeit in die einzelnen Applikationen, die schnelle Weiterentwicklung der Produkte und die Spezifität der Anforderungsprofile qualitativer Sozialforschungsprojekte lassen ein detailliertes Testverfahren an dieser Stelle wenig sinnvoll erscheinen. Die gemachten Ausführungen basieren weitgehend auf Produktbeschreibungen und der Sichtung von Demo-Versionen. Eine ausgiebige Sichtung und Funktionalitätsüberprüfung einer für den eigenen Forschungsprozesses als geeignet betrachteten Applikation unter realen Bedingung wird vor dem Einsatz in aufwändigen Forschungsprojekten dringend empfohlen. Es sollte zudem beachtet werden, dass die Entwicklung von Softwareprodukten fortschreitet. Es sollte also geprüft werden, ob eventuell zum Zeitpunkt des Lesens dieses Artikels neue Versionen oder neue Applikationen vorliegen, die das Auswahlfeld erweitern.<sup>[5](#page-8-1)</sup> [31]

Hyperresearch 2.0 für Macintosh und Windows von der Firma [Researchware](http://www.researchware.com/) ermöglicht die Verwendung von Text-, Bild-, Audio- und Videodaten im Analyseprozess. Bei Videodaten kommt die von Apple entwickelte QuickTime-Technologie zum Einsatz. Der zu kodierende Filmabschnitt wird ausgewählt und ein geeigneter Kode kann zugewiesen werden. Bei Bildmaterialien kann mit Hilfe eines rechteckigen Auswahlwerkzeuges ein beliebiger Bildausschnitt kodiert werden. Die vergebenen Kodes werden dann in einem separaten Fenster dargestellt, in dem in einer Spalte auch die Bezugsquelle deutlich wird. Wird eine Kodezuweisung in diesem Fenster angeklickt, springt das entsprechende Medienfenster automatisch zur richtigen Text-, Audio-, Videopassagen oder Bildstelle und eröffnet so die komfortable Möglichkeit noch einmal zu den Ausgangsdaten zurückzuspringen. Durch den im Rahmen des Filmfensters eingeblendeten Zeitcode ist auch in ausgedruckten Berichten oder in Forschungssitzungen mehrerer Forschender eine exakte Bezugnahme zur entsprechenden Filmpassage möglich. Demo-Versionen können unter http://www.researchware.com/demos.html (Broken link, FQS, May 2003) heruntergeladen werden. [32]

<span id="page-8-1"></span><sup>5</sup> Für einen ersten Einstieg in die Softwarerecherche einige Internet-Adressen, die Informationen zu qualitativer Analysesoftware enthalten: [http://www.scolari.co.uk,](http://www.scolari.co.uk/) [http://www.qualitativeresearch.uga.edu/QualPage/,](http://www.qualitativeresearch.uga.edu/QualPage/) http://www.intext.de/textanae.htm [Broken link, FQS, December 2004], [http://kerlins.net/bobbi/research/qualresearch/researchware.html,](http://kerlins.net/bobbi/research/qualresearch/researchware.html) http://www.stir.ac.uk/Departments/HumanSciences/SocInfo/Code-and-retrieve.htm (Broken link, FQS, May 2003), http://www.gsu.edu/~wwwcom/ [Broken link, FQS, December 2004] und [http://](http://www.quarc.de/qdasoftware.html) [www.quarc.de/qdasoftware.html.](http://www.quarc.de/qdasoftware.html)

ATLAS.ti für Windows ist seit der Version 4.2 build 54 oder höher nicht nur in der Lage Audio-Dateien (inkl. des platzsparenden MP3-Formats) bis zur Auflösung von 1 Millisekunde zu bearbeiten. Auch Videodateien (Avi, MPEG, Quicktime) können Frame-genau angesteuert werden. Ältere Versionen ab 4.1 können via Updates von der Seite<http://www.atlasti.de/srvpck.html>auf den aktuellen Stand gebracht werden. Eine Demo kann von der Seite http://www.atlasti.de/ download.htm [Broken link, FQS, December 2004] heruntergeladen werden. [33]

Die Firma [Code-A-Text](http://www.code-a-text.co.uk/) Ltd. hat zwei unterschiedliche Windowsapplikationen im Angebot, die auch für die Transkription und die Analyse von multicodalen Daten eingesetzt werden können. Bei CTANKS handelt es sich um ein Transkriptionssystem bei dem die transkribierten Texte mit den Rohdaten verbunden werden. Die von CTANKS erzeugten Dokumente enthalten 3 Komponenten (Transkript, Rohmaterial, Anmerkungen) die dann entweder mit einfachen Analysewerkzeugen in CTANKS selbst analysiert werden können oder aber in einem Format ausgegeben werden, das die Verknüpfung zwischen Text und Rohdaten erhält und damit als Grundlage für weitere Analyseschritte dienen kann. C-I-SAID 3 für Windows bietet einerseits auch Hilfen für die Transkription von Audiomaterial, wie das verlangsamte Abspielen von WAV-Files oder das Einfügen von Pausen, eröffnet aber auch erweiterte Funktionalitäten zur Analyse von Text- und Videodaten. Der Rückgriff auf die Rohdaten ist bei diesem Programm auch nach der Transkription noch möglich. C-I-SAID folgt eher einem deduktiven Ansatz, da hier die Kodes zu Beginn festgelegt werden müssen. Eine Demodisk für beide Programme kann via E-Mail angefordert werden unter [demo@code-a-text.co.uk.](mailto:demo@code-a-text.co.uk) [34]

Beim Qualitative Media Analyzer von CVS Information System (http://www.cvs.dk [Broken link, FQS, 04/07/14]) wird komplett auf die Transkription verzichtet und die Analyse erfolgt direkt am Rohmaterial (Audio- oder Videodaten). Eine Paraphrasierung von Texten kann innerhalb der Memos erfolgen. Die im Web verfügbaren Beschreibungen enthalten wenige Informationen über Analysemöglichkeiten, dafür bietet die Applikation spezifische Multimediamöglichkeiten, wie beispielsweise die Verlinkung mehrerer Filme oder innerhalb eines Films. [35]

Nvivo 1.3 von QSR [\(http://www.qsr.com.au\)](http://www.qsr.com.au/) ermöglicht die Verlinkung zu Videoclips oder Soundclips. Dazu ist es allerdings erforderlich die Video- oder Audiodateien zu zerschneiden. Dieses Zerschneiden von multicodalen Daten muss aufgrund des hohen Datenaufkommens bei überlappenden Kodes, des unübersichtlichen Dateihandlings und des für das Schneiden der Dateien erforderlichen Aufwandes eher als Notlösung betrachtet werden. Eine Demoversion der Windows-Applikation kann unter

http://www.qsr.com.au/freedemos/freedemos.html (Broken link, FQS, May 2003) heruntergeladen werden. [36]

# <span id="page-10-0"></span>**3.3 Modulare Ansätze zur Verwendung von Software bei der Aufbereitung und Analyse multicodaler Daten**

Neben der im letzten Abschnitt beschriebenen Verwendung von Datenanalyse-Software mit Imporfunktionalität für multicodale Daten ist es auch möglich, die Funktionen von Standardsoftware und einfachen Videobearbeitungs- und Autorenprogrammen für die Aufbereitung multicodaler Daten zu nutzen. Dies kann die Voraussetzung dafür schaffen, für die Analyse multicodaler Daten auch Analyseprogramme einzusetzen, die noch über keine Videofunktionalitäten verfügen. Dieser modulare Einsatz von verschiedenen Programmen für verschiedene Anwendungsgebiete, also Standardsoftware für die Aufbereitung der Daten und traditionelle textbasierte Werkzeuge für die qualitative Datenanalyse erhöht die Flexibilität des Forschungsprozesses und ermöglicht die Integration von multicodalen Daten in unterschiedlichen Forschungszugängen. Wenn MELINA und ZUELL (1999, S.155) nach einer Sichtung verschiedener softwaregestützter Analysewerkzeuge zum Schluss kommen, dass das Ziel eine einzelne für alle Formen der Textanalyse geeignete Software zu entwickeln kaum erreicht werden kann, kann eine Lösung dieses Problems in der Nutzung verschiedener Programme für die Analyse von multicodalen Daten gesehen werden. [37]

Eine Reduktion der Analysewerkzeuge auf jene mit Videofunktionaliät verstärkt die potentiell denkbare Gefahr, dass die Verfügbarkeit eines speziellen Programms Forschende zum Festhalten an der Nutzung dieses Programms verleiten kann (FIELDING 1993). Die genaue Kenntnis der Möglichkeiten und Grenzen des verwendeten Programms ist ein Lösungsansatz, um sich vom Imperativ der Programmierung eines Analysewerkzeugs zu befreien. Die Kenntnis und der flexible Einsatz mehrerer Programme eröffnet zusätzliche Chancen die Gegenstandsangemessenheit der Werkzeuge zu gewährleisten. [38]

Auf der untersten Ebene können die Zeitmarken von Videoaufzeichnungen transkribierte Texte ersetzen. Eine Verwendung des Bandzählwerks oder eingeblendeter Zeitmarken als zu kodierendes Ausgangsmaterial wird beispielsweise von Günter L. HUBER (1999, S.13) für die Analyse von auf Kassetten archivierten Videodaten mit der Applikation für qualitative Datenanalyse AQUAD vorgeschlagen. Dieses Vorgehen kann selbstverständlich auch mit beliebigen anderen QDA-Programmen ohne Videofunktionalität realisiert werden. [39]

Die heute mögliche Digitalisierung von Videos statt der von HUBER vorgeschlagenen Verwendung des Bandlaufwerks bei analog vorliegenden Videodaten erleichtert nicht nur den raschen Zugriff auf beliebige Zeitpunkte des Filmmaterials, sondern eröffnet auch erweiterte Chancen für die Analyse von multicodalem Datenmaterial, wie sie im ersten Abschnitt des Beitrags angerissen wurden. [40]

Im Folgenden sollen an einem Beispiel eines Dissertationsprojektes insbesondere Möglichkeiten zur gekoppelten Aufbereitung von multicodalen und verschriftlichten, verbalen Daten für Analysezwecke dargestellt werden. Im

Rahmen der Studie zu Rezeptionsprozessen am Computer wurde ein Verfahren entwickelt, bei dem Videoaufnahmen des Aneignungsprozesses gekoppelt mit zwei schriftlichen Datenquellen dargestellt werden konnten. Dies war erforderlich, da sowohl das gefilmte Navigationsvorgehen als auch während der Recherche und im nachträglichen lauten Denken gewonnene Aussagen Gegenstand der qualitativen Analyse werden sollten. Die gemischte Datenbasis wurde dann mit Hilfe der Qualitativen Analysesoftware AQUAD analysiert. [41]

Für die Übertragung des Videomaterials vom digitalen Camcorder auf den Computer wurde die Firewire-Schnittstelle verwendet. Die Übertragung zwischen dem digitalen Camcorder und dem Apple Powerbook mit externer Firewire-Festplatte gestaltete sich mittels Filmbearbeitungssoftware iMovie ausgesprochen problemlos. [42]

In einem nächsten Schritt war zu entscheiden, welches Programm zum Abspielen der Videos eingesetzt werden sollte. Unter den drei derzeit bedeutendsten Videotechnologien mit eigenen Playern RealVideo [\(http://www.realnetworks.com\)](http://www.realnetworks.com/), Windows Media Video [\(http://www.microsoft.de\)](http://www.microsoft.de/) und QuickTime [\(http://www.apple.com\)](http://www.apple.com/) fiel die Wahl auf QuickTime, da hier eine Plattform vorlag, mit der es möglich war Filme für die Distribution via Internet und CD-ROM zu erstellen. Zudem standen spezifische Möglichkeiten zur zeitsynchronisierten Darstellung von Filmen mit Texten auf HTML-Basis zur Verfügung und es konnten geeignete Informationsquellen im Internet und in Buchform<sup>[6](#page-11-0)</sup> für den Einstieg in die Technologie genutzt werden. Der QuickTime-Player bot zudem für die Analyse geeignete Navigationsinstrumente. Allerdings muss bei der Entscheidung für QuickTime beachtet werden, dass sich das Design der QuickTime-Player für in HTML eingebundene Filme und eigenständige Filme unterscheidet. Nicht nur die Handhabung, sondern auch die Zahl der Navigationselemente variieren bei den unterschiedlichen Player (vgl. Abbildungen 1 und 2).

<span id="page-11-0"></span><sup>6</sup> Eine ergiebige Informationsquelle findet sich unter [http://developer.apple.com/quicktime/.](http://developer.apple.com/quicktime/) Ein geeigneter Einstieg für die Programmierung mit QuickTime findet sich unter <http://developer.apple.com/quicktime/qttutorial/index.html>(Stand: 11.1.2002). Empfehlenswerte Literatur: Gulie 2001.

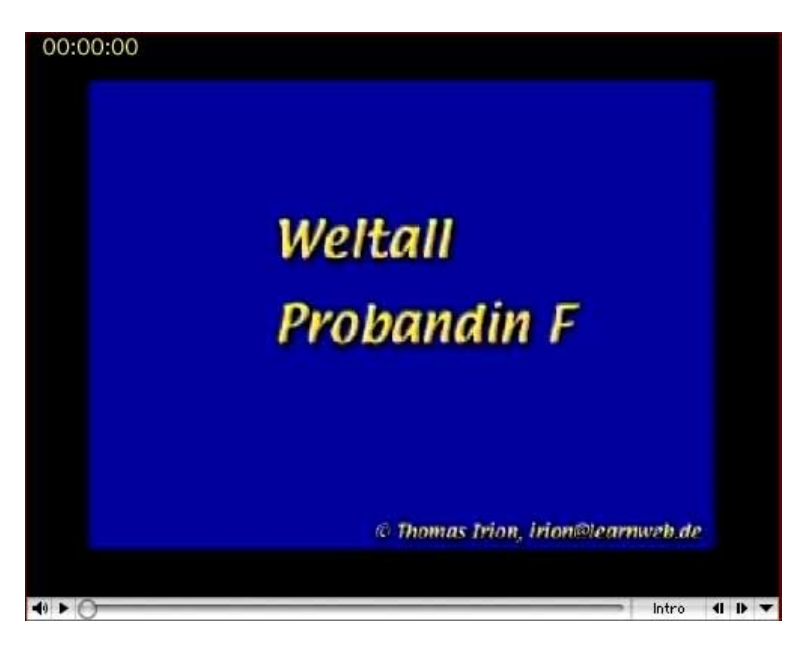

Abbildung 1: QuickTime-Player für in HTML eingebundene Filme [43]

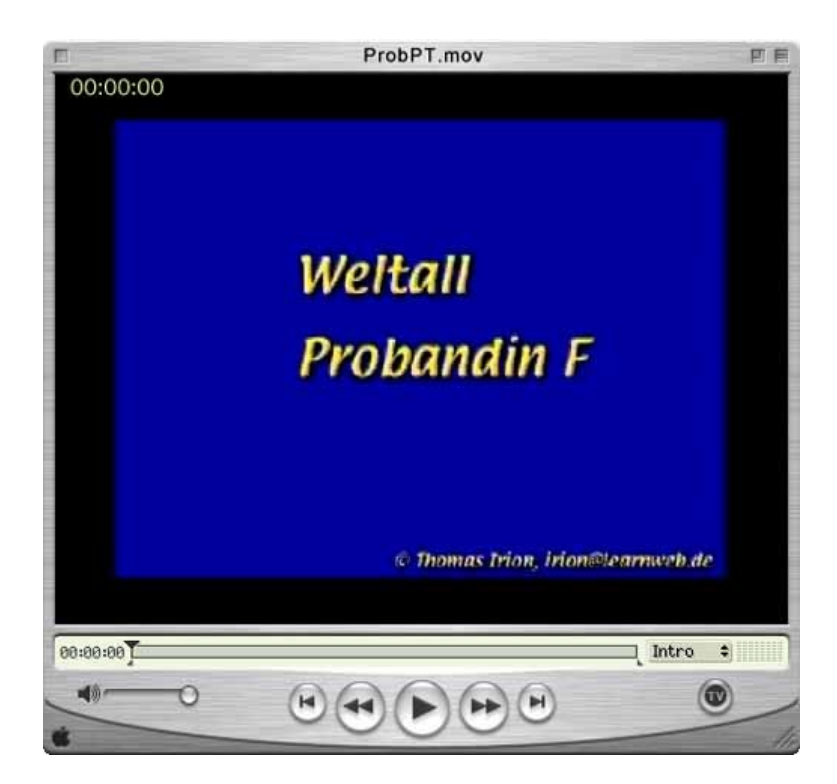

Abbildung 2: QuickTime-Player für eigenständige Filme [44]

Für das Speichern der Filme auf Festplatte müssen die Daten komprimiert werden. Digitale Filme längerer Laufzeit bringen ein hohes Datenvolumen mit sich. Würden die Filme unkomprimiert von der Festplatte abgespielt, wären nicht einmal moderne Festplatten in der Lage, Filme in voller Auflösung ruckelfrei abzuspielen. Das Datenaufkommen unkomprimierter Filme ist zudem so hoch, dass eine vernünftige Archivierung in unkomprimierter Form nahezu unmöglich

ist. So sind für 45 Minuten unkomprimierten Filmmaterials ca. 9 GB Speicherplatz zu veranschlagen. Bei einer Komprimierung ins VCD-Format, das in seiner Qualität in etwa dem analogen VHS-Standard entspricht, reduziert sich die Größe auf nur noch etwa 500 MB. Zur Archivierung reicht nun ein CD-Rohling, in unkomprimierter Form wären über 10 Rohlinge zu verwenden gewesen. Um die Handhabung dieser enormen Datenmengen zu ermöglichen, stehen eine Vielzahl von Verfahren zur Video-Enkodierung zur Verfügung. Die Qualität und die erforderliche Speichermenge der verschiedenen Video-Codecs variieren erheblich zwischen diesen unterschiedlichen Kompressionsverfahren der verschiedenen Hersteller. Aufgrund der raschen technologischen Entwicklung der Enkodierverfahren scheint es an dieser Stelle allerdings nicht sinnvoll einen ausführlichen Vergleich der Video-Codecs darzulegen.<sup>[7](#page-13-0)</sup> [45]

Bei der Entscheidung für einen geeigneten Video-Codec sollte das Studium von Fachzeitschriften und Internet-Ressourcen durch Probe-Enkodierungen ergänzt werden. Aufgrund des hohen Zeitaufwandes bei der Enkodierung von Videomaterial sollten auf jeden Fall Testdurchläufe zur Beurteilung der Qualität des Materials, des Umfangs der erstellten Datei und des zeitlichen Aufwands für den Enkodierprozess durchgeführt werden. Dazu werden kurze Ausschnitte des zu analysierenden Videomaterials probeweise enkodiert und anschließend verglichen. Auf das probeweise Enkodieren kompletter Filme sollte verzichtet werden, da verschiedene Enkodierverfahren je nach Leistung des eingesetzten Rechners und Geschwindigkeit des Codecs schon den Faktor 36 der Abspielzeit des Videos erfordern. So kann derzeit beim probeweisen Kodieren eines einstündigen Interviews mit 5 verschiedenen Video-Codecs schon mal eine Erprobungsphase von ungefähr einer Woche erforderlich sein. In dieser Zeit kann der Computer dann für andere Arbeiten weitgehend blockiert sein. Bei der probeweisen Kodierung sind auch unterschiedliche Tonformate, Auflösungen und Bildwiederholungen pro Sekunde auszutesten, da hier die Datenmenge nochmal erheblich reduziert werden kann. Auf jeden Fall sollten die Datenmengen so gering gehalten werden, dass die Daten noch auf externen Medien wie CD-Rohlingen gesichert werden können. Von einer qualitativen Analyse multicodaler Daten ohne Datensicherung wird dringend abgeraten. [46]

Bei der Digitalisierung im Rahmen der Dissertation wurde ein Sorensen Codec für die Video-Enkodierung gewählt. Da bei der Analyse der Handlungen am Computermonitor weniger flüssige Bewegungen als Lesbarkeit der auf Video aufgezeichneten Webseiten von Bedeutung war, wurde die Bildzahl pro Sekunde deutlich herabgesetzt. Andererseits wurde eine relative hohe Auflösung gewählt, um Texte auf den abgefilmten Web-Seiten erkennbar zu halten. Da der umfangreichste Film mit ca. 90 Minuten noch zu Backup- und Distributionszwecken auf eine CD gebrannt werden sollte, mussten hinsichtlich Auflösung und Qualität einige Einschränkungen in Kauf genommen werden, so dass die Lesbarkeit nicht immer gewährleistet werden konnte. Der große Vorteil der Nutzung von Videomaterial für die Analyse von Hypermedia-Navigationshandlungen wurde aber durch die nicht immer gewährleistete Lesbarkeit nicht

<span id="page-13-0"></span><sup>7</sup> Einen zum Zeitpunkt des Erscheinens dieses Artikels aktuellen Vergleich der unterschiedlichen Codes findet man in der Zeitschrift c't 2001, Heft 10, S.122f.

negativ beeinträchtigt. Es konnte immer noch zweifelsfrei festgestellt werden, wohin geklickt wurde, welches Symbol mit dem Mauspfeil überfahren worden war usw. Jene Stellen, die trotz der Verfahren nicht lesbar blieben, wurden dann durch Ausdrucke der Computerbildschirmseiten ergänzt. [47]

In einem nächsten Schritt wurde ein Zeitcode für das Video erzeugt. Bei der Aufzeichnung war auf eingeblendete Zeitmarken verzichtet worden, da bei der Erhebung, die zum Einsatz kommenden Analysewerkzeuge noch unklar waren. Ein Einblenden eines Kamera-internen Zeitcodes wäre mit hoher Wahrscheinlichkeit vom mittels eines Programms wie Hyperresearch erzeugten Zeitcode abgewichen. Aus diesem Grund musste nachträglich ein Zeitcode in das Video eingearbeitet werden. [48]

Für diesen und weitere Schritte der Aufbereitung des Filmmaterials kam die preisgünstige Videobearbeitungssoftware QuickTime Pro von Apple zum Einsatz<sup>[8](#page-14-0)</sup>, da diese in der Lage ist Filme derart mit Texten zu koppeln, dass diese im Film oder in einem Rahmen des Webbrowsers zeitabhängig eingeblendet werden können. Mit QuickTime Pro war es möglich ein Textdokument zu importieren, so dass sekündlich die abgelaufene Spielzeit des Filmes eingeblendet wurde.<sup>[9](#page-14-1)</sup> [49]

Bei der durchgeführten Studie ging es um die Analyse der Navigation in Hypertexten. Kinder hatten die Aufgaben, Informationen auf einer Website zum Thema Weltall zu finden und mit Hilfe der gefundenen Antworten ein Quiz zu lösen. Um die Navigationshandlungen später nachvollziehen zu können, wurde ein Videomitschnitt des Computermonitors angefertigt. Während der Aneignung wurden die Kinder aufgefordert ihre Kognitionen mittels lauten Denkens zu verbalisieren. Im Rahmen der Pilotstudie war allerdings deutlich geworden, dass die Kinder während der Handlung nur in geringem Maß in der Lage waren, ihre Kognitionen während der Navigationshandlungen zu verbalisieren. Dies kann mit noch gering entwickelten metakognitiven Fähigkeiten in diesem Alter erklärt werden (HUBER & MANDL 1994). Aus diesem Grund wurden den Probandinnen und Probanden am nächsten Tag zusätzlich in einer ersten Analyse vom Auswertungsteam als entscheidend bewertete Stellen in Form des Videomitschnitts präsentiert. Im Rahmen dieses stimulated recall (WEIDLE & WAGNER 1994) wurde also ergänzend zu den während des simultanen lauten Denkens gewonnenen Daten ein zweites Transkript mit Aussagen erstellt. Im Rahmen der Analyse waren also Videodaten (der abgefilmte Computermonitor) mit Protokollen des lauten Denkens und Protokollen des nachträglichen lauten Denkens zu koppeln. [50]

Für die gemeinsame Analyse der drei Datenquellen war ein geeignetes Format zu entwickeln, in dem die drei Quellen gleichzeitig präsentiert werden konnten. Dabei wurde die Möglichkeit in QuickTime Pro genutzt, durch programminterne

<span id="page-14-0"></span><sup>8</sup> Beim Verfassen dieses Artikels kann die Version QuickTime Pro 5 für e 40,60 im deutschen Apple Store unter<http://www.apple.com/de/quicktime/buy/>erworben werden.

<span id="page-14-1"></span><sup>9</sup> Nähere Informationen zu diesem Verfahren finden sich unter http://www.apple.com/quicktime/products/tutorials/texttracks.html [Broken link; September 2002, FQS].

Befehle zeitgesteuert beliebige Rahmen in einem Webbrowser zu öffnen. Mit einem HTML-Editor wurde ein Grundlayout einer Webseite entwickelt, das im linken Bereich den zu analysierenden Film enthält und im rechten Bereich zwei Textrahmen untereinander darstellt (vgl. Abbildung 3). Mittels der von QuickTime Pro zur Verfügung gestellten HREF-Tracks konnten zeitgesteuert die passenden Textdaten zu den entsprechenden Videoabschnitten eingeblendet werden.[10](#page-15-0)

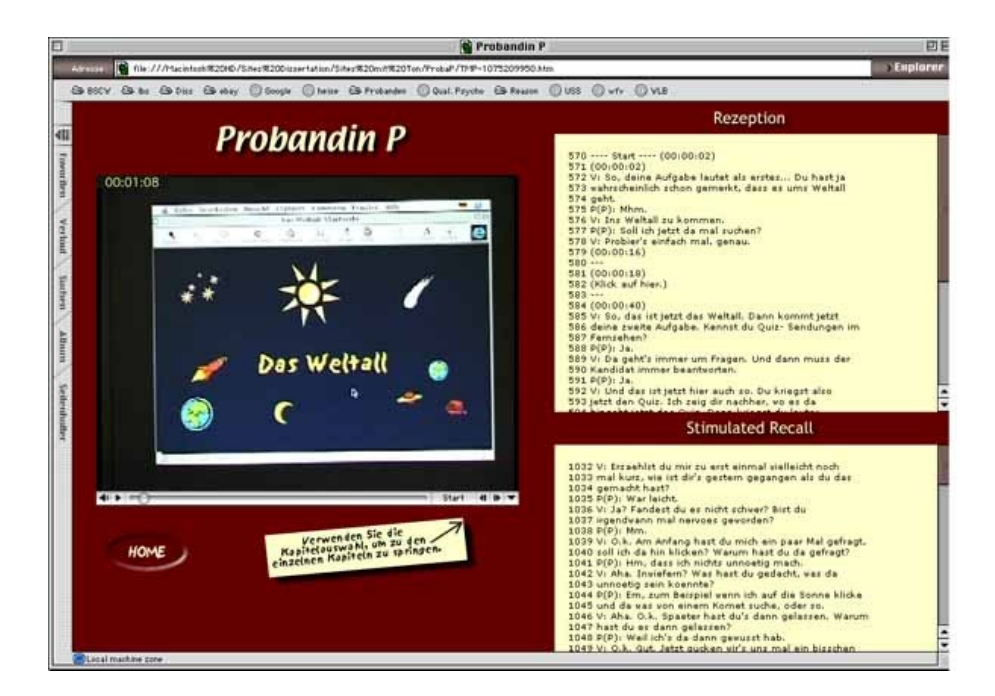

Abbildung 3: Simultane Darstellung drei verschiedener Datenquellen [51]

Um bestimmte Passagen des Videos mittels eines einfachen Klicks ansteuern zu können, wurden mit der Funktion "Chapter-Tracks", Kapitel des Filmes definiert, die durch ein Pulldown-Menü am unteren rechten Rand des Videos angewählt werden können.

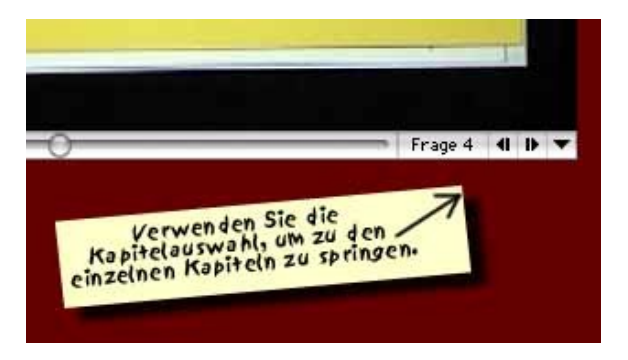

Abbildung 4: Auswahl bestimmter Abschnitte des Datenmaterials mittels Kapitelüberschriften [52]

<span id="page-15-0"></span><sup>10</sup> Eine Einführung zur Verwendung von HREF-Tracks findet sich unter http://www.apple.com/quicktime/products/tutorials/hreftracks.html [Broken link; September 2002, FQS].

Die Transkripte wurden durch Import und Export mit Hilfe von AQUAD mit Zeilennummern versehen, so dass für das an der Grounded Theory orientierte Auswertungsverfahren klare Bezugspunkte für die zu vergebenden Kodes geschaffen waren. Da beim Einsetzen von Textdokumenten in HTML-Seiten Probleme mit der Darstellung von Sonderzeichen entstehen können, wurden die Sonderzeichen mit Hilfe eines Makros in der Textverarbeitung ersetzt. [53]

Der Analyseprozess des so aufbereiteten Datenmaterials wurde mit Hilfe von AQUAD unter Verwendung diverser Kodierverfahren durchgeführt. Die Analyse konzentrierte sich auf Navigationsschwierigkeiten. [54]

Durch die gekoppelte Darstellung von Videodaten und den beiden Transkripten verbaler Daten, war es möglich Beobachtungsdaten und verbale Aussagen gemeinsam zu analysieren. Der Kodierprozess erfolgte in Aquad orientiert an den Zeilennummern des simultanen lauten Denkens. Bezog sich ein Kode auf eine Videosequenz wurde die Zeitangabe der betreffenden Stelle in einen eigenen Kode aufgenommen, der in Aquad direkt neben dem inhaltlichen Kode platziert wurde. Bei Ausdrucken und bei der nochmaligen Überprüfung der Kodes war der Bezug zur kodierten Filmsequenz nun zweifelsfrei herstellbar. Ähnlich wurde der Bezug zu den verbalen Daten des nachträglichen lauten Denkens hergestellt. Kodiert wurde wieder neben der entsprechenden Zeile des simultanen lauten Denkens. Neben dem Kode wurde nun die entsprechende Zeilennummer des Transkriptes zum nachträglichen lauten Denken notiert. So war es möglich, in einem einzigen Aquad-Fall drei verschiedene Datenquellen, die sich auf den gleichen Zeitablauf bezogen, gemeinsam zu kodieren. Bei den Zeitverweisen auf die Videosequenzen und bei den Verweisen auf die Zeilennummern wurden in Aquad Kodes verwendet, da es so möglich war, den Bezug direkt neben den Kodes zu platzieren. Zwar handelte es sich hier in der Programmterminologie sehr wohl um Kodes, doch wurden diese eigentlich für die Platzierung von Zeitangaben und Zeilennummern missbraucht und es handelt sich nicht um Kodes, wie sie in der qualitativen Wissenschaftsmethodik für die Reduktion verwendet werden. [55]

Für den Analyseprozess wurden zwei Computer eingesetzt. Ein Computer wurde für die Analyse mit Aquad verwendet. Auf einem zweiten Computer wurden auf der Webseite des entsprechenden Falls die Videodaten und die verbalen Daten des lauten Denkens und des nachträglichen lauten Denkens dargestellt (vgl. Abbildung 3). Die hypermedialen Zugriffsmöglichkeiten wurden für ständige Vergleiche genutzt. So war es nun möglich Navigationshandlungen durch Springen zu einer vorausgehenden ähnlichen Passage innerhalb eines Falles miteinander zu vergleichen. Zudem wurde es nun möglich interessante Passagen über mehrere Fälle hinweg zu vergleichen. Von besonderem Vorteil war die simultane Darstellung von 3 unterschiedlichen Datenquellen unter Berücksichtigung ihres Bezugs auf eine gemeinsame Zeitachse. Langwierige Blätter- und Spulvorgänge entfielen und erhöhten die Zugriffsgeschwindigkeit auf die entsprechende Datenpassage. Besonders tentative Vorgehensweisen wurden durch die digitale Aufbereitung der Datenquellen begünstigt. Es war nun unkompliziert möglich, mal schnell einem Gedankengang nachzugehen. Die

Verwendung des HTML-Formats zur Datenaufbereitung ermöglichte die Weitergabe einer durch hypermediale Verknüpfungen handhabbaren Datenbasis an Personen, die nicht im Besitz der verwendeten Analysesoftware sind. Die computerunterstützten Analyseprozesse selbst erfolgten dann unter Berücksichtigung der spezifischen Möglichkeiten von Aquad.<sup>[11](#page-17-1)</sup> [56]

Das geschilderte Verfahren wurde im Verlauf der Untersuchung entwickelt. Analysen von multicodalem und verbalem Datenmaterial begleiteten den kompletten Erhebungsprozess. Zu Beginn des Analyseprozesses wurden für Phasen des theoretical samplings nach Glaser/Strauss in den offenen, axialen und theoretischen Kodierphasen multicodale Daten und verbale Daten getrennt analysiert um den Bearbeitungsaufwand gering zu halten und die Offenheit der Methodik nicht zu gefährden. Vor allem die Analyse der digitalisierten mit Zeitcode und Kapitelüberschriften versehenen Kapiteldaten war hilfreich für weitere Planungsphasen der Studie. [57]

Mit dem skizzierten Beispiel sollten Möglichkeiten der Aufbereitung multicodaler Daten aufgezeigt werden. Natürlich kann das Verfahren auch bei etwaiger Passung auf das eigene Vorgehen übertragen werden. Das Verfahren basiert jedoch auf der Sichtweise, dass qualitative Forschungsverfahren und Instrument an Fragestellung und Forschungsgegenstand angepasst werden müssen. Mit dem Versuch an diesem Beispiel deutlich zu machen, wie verschiedene Module in einem Forschungsprojekt integriert werden können, sollen Anregungen gegeben werden, sich in seinem Forschungsvorgehen nicht durch entwickelte technische Hilfsmittel leiten zu lassen, sondern diese vielmehr flexibel in den Forschungsprozess zu integrieren um die in qualitativer Sozialforschung angestrebte Offenheit der Methoden nicht durch den Einsatz von Technik beschneiden zu lassen. Der zu erbringende Aufwand für die Entwicklung eigener Lösungen minimiert sich durch die Nutzung des sich erweiternden Erfahrungsschatzes, der sich bei Forschenden durch wiederholten Umgang mit den Technologien einstellt. Für Forschende ist für eine solche flexible Nutzung von Technik in den Sozialwissenschaften allerdings eine erhöhte Einarbeitung in die Computertechnologien erforderlich, wie sie etwa in den Naturwissenschaften schon länger üblich ist. Um einem Technikdiktat zu begegnen, ist somit einerseits Ausrichtung an qualitativen Forschungsprinzipien und auf der anderen Seite Einarbeitung in die zur Verfügung stehenden Technologien erforderlich. [58]

# <span id="page-17-0"></span>**4. Schlussbetrachtung**

Ein Artikel zur Verwendung multicodaler Daten in qualitativen Studien kann derzeit keinen abschließenden Anspruch erheben. Einerseits befinden sich die qualitativen Verfahren zur Nutzung moderner Technologien für die Analyse von Videomaterial gerade erst am Anfang ihrer Entwicklung, auf der anderen Seite entwickeln sich die technologischen Hilfen, die für qualitative Studien verwendet werden können, ständig weiter. Schon für die Transkription von Audiomaterialien

<span id="page-17-1"></span><sup>11</sup> Eingehende Informationen zu den Analysemöglichkeiten mit Aquad finden sich auf der Website des Herstellers unter [http://www.aquad.de.](http://www.aquad.de/)

können zunehmend Spracherkennungsanwendungen genutzt werden um den Transkriptionsprozess zu unterstützen. [59]

Auch in Anwendungsfeldern außerhalb der Sozialforschung wie etwa in der Verkehrsorganisation oder Medienindustrie werden zunehmend Applikationen mit Fähigkeiten zur Bild- und Filmanalyse entwickelt, welche in Zukunft auch für qualitative Studien genutzt werden können. [60]

In der qualitativen Sozialforschung wird es neben der getrennten Nutzung dieser Entwicklungen voraussichtlich vermehrt zu Methodenkombinationen kommen. Der Triangulation semiotisch unterschiedlicher Datenmaterialien wird hierbei besondere Bedeutung zukommen. Es wird aber auch zu prüfen sein, inwiefern der erhöhte Aufwand dieser anspruchsvollen Analyseverfahren die Offenheit und Flexibilität qualitativer Forschungsdesigns beeinträchtigt. Gerade in stark induktiv ausgerichteten Studien kann der erhöhte technische Aufwand bei der Aufzeichnung und Analyse multicodaler Daten die Gegenstandsorientiertheit der Methoden gefährden. Neben der Entwicklung von modernen Forschungsinstrumenten zur Einbeziehung multicodaler Daten, werden auch Methoden zu entwickeln sein um den potentiellen Imperativ der verwendeten Technologien zu kontrollieren. Der modulare Einsatz verschiedener Softwarekomponenten wie er im letzten Teil als 3. Möglichkeit skizziert wurde, anstelle der Hoffnung auf eine integrative Lösung in einer integrierten Applikation, die die Arbeit mit multicodalen Daten im Forschungsprozess vom Videoschnitt bis zur Analyse komplett übernimmt, erhöht den technischen Einarbeitungsaufwand für Forschende. Auf der anderen Seite kann ein solches Verfahren durch die höhere Flexibilität die Gegenstandsorientiertheit und Forschungszielangemessenheit der verwendeten Methoden positiv beeinflussen und eröffnet zudem Wege auch bestehende Analysewerkzeuge ohne Videofunktionalität in den Analyseprozess zu integrieren. [61]

### <span id="page-18-0"></span>**Literatur**

Edwards, Allen L. (1957). *The Social Desirability Variable in Personality Research.* New York: Dryden.

[Fielding, Nigel](http://www.qualitative-research.net/fqs/beirat/fielding-d.htm) (1993). *Qualitative Data Analysis with a computer: recent developments.* Verfügbar unter: [http://www.soc.surrey.ac.uk/sru/SRU1.html.](http://www.soc.surrey.ac.uk/sru/SRU1.html)

Flick, Uwe (1995). *Qualitative Forschung. Theorie, Methoden, Anwendung in Psychologie und Sozialwissenschaften.* Reinbek: Rowohlt.

Gulie, Steven (2001). *QuickTime for the Web for Windows and Macintosh*. San Francisco: Morgan.

Huber, Günter L. (1999). *Analyse qualitativer Daten mit AQUAD FÜNF für Windows.* Schwangau: Huber.

Huber, Günter L. (1992). Qualitative Analyse mit Computerunterstützung. In Günter L. Huber (Hrsg.), *Qualitative Analyse. Computereinsatz in der Sozialforschung* (S.115-176). München, Wien: Oldenbourg.

Huber, Günter L. & Mandl, Heinz (1994). Verbalisationsmethoden zur Erfassung von Kognitionen im Handlungszusammenhang. In Günter L. Huber & Heinz Mandl (Hrsg.), *Verbale Daten. Eine Einführung in die Grundlagen und Methoden der Erhebung und Auswertung* (S.11-42) (2., bearbeitete Aufl.). Weinheim, Basel: Beltz, Psychologie-Verlags-Union.

Irion, Thomas (2001). Dynamics of a Qualitative Research Design. An interactive Approach to Interactive Reception. In Mechthild Kiegelmann (Hrsg), *Qualitative Research in Psychology* (S.78-90). Schwangau: Huber.

[Lamnek, Siegfried](http://www.qualitative-research.net/fqs/beirat/lamnek-d.htm) (1995a). *Qualitative Sozialforschung. Bd. 2: Methoden und Techniken* (3., korrigierte Aufl.). Weinheim: Beltz, Psychologie Verlags Union.

Lamnek, Siegfried (1995b). *Qualitative Sozialforschung. Bd. 1: Methodologie* (3., korrigierte Aufl.). Weinheim: Beltz, Psychologie Verlags Union.

Lenssen, Margrit & Aufenanger, Stefan (1986). Zur Rekonstruktion von Interaktionsstrukturen. Neue Wege zur Fernsehanalyse. In Stefan Aufenanger & Margrit Lenssen (Hrsg.), *Handlung & Sinnstruktur. Bedeutung und Anwendung der objektiven Hermeneutik* (S.123-204). München.

Maxwell, Joseph A. (1996). *Qualitative research design: An interactive approach.* Thousand Oaks: Sage.

Melina, Alexa & Züll, Cornelia (1999). A review of software for text analysis. ZUMA-Nachrichten Spezial Band 5. Mannheim. Verfügbar unter: [http://193.175.239.100/Publikationen/Zeitschriften/ZUMA\\_Nachrichten\\_spezial/documents/pdfs/zns](http://193.175.239.100/Publikationen/Zeitschriften/ZUMA_Nachrichten_spezial/documents/pdfs/znspezial5.pdf)

Mittenecker, Erich (1987). *Video in der Psychologie: Methoden und Anwendungsbeispiele in Forschung und Praxis.* Bern: Huber.

Ratcliff, Don (1995). *Video and Audio Media in Qualitative Research.* Verfügbar unter: [http://don.ratcliff.net/video/.](http://don.ratcliff.net/video/)

Strauss, Anselm & [Corbin, Juliet](http://www.qualitative-research.net/fqs/beirat/corbin-d.htm) (1996). *Grounded Theory. Grundlagen qualitativer Sozialforschung.* Weinheim: Beltz, Psychologie Verlags Union. (Orig. 1990: Basics of Qualitative Research: Grounded Theory Procedures and Techniques. Sage).

Weidenmann, Bernd (1995). Multicodierung und Multimodalität im Lernprozeß. In Ludwig J. Issing & Paul Klimsa (Hrsg.), *Information und Lernen mit Multimedia* (S.65-84)*.* Weinheim: Beltz, Psychologie-Verlags-Union 1995.

Weidle, Renate & Wagner, Angelika C. (1994). Die Methode des Lauten Denkens. In Günter L. Huber & Heinz Mandl (Hrsg.), *Verbale Daten. Eine Einführung in die Grundlagen und Methoden der Erhebung und Auswertung* (S.81-103) (2., bearbeitete Aufl.). Weinheim, Basel: Beltz, Psychologie-Verlags-Union.

### <span id="page-19-1"></span>**Zum Autor**

[pezial5.pdf.](http://193.175.239.100/Publikationen/Zeitschriften/ZUMA_Nachrichten_spezial/documents/pdfs/znspezial5.pdf)

*Thomas IRION*, Dipl.-Päd., Doktorand im Fach Pädagogische Psychologie an der Universität Tübingen.

Forschungsschwerpunkte: Interaktive Forschungsdesigns in qualitativer Sozialforschung, Aufzeichnung, Aufbereitung und Analyse von Videodaten, Lernprozesse unter Verwendung neuer Medien, Hypermedia-Rezeptionskompetenzen, Medienpädagogik/ didaktik, Schulpädagogik, Lernbereichsdidaktik Sachunterricht

Kontakt:

Thomas Irion

Gimpelweg 8 D-73235 Weilheim

E-Mail: [irion@learnweb.de,](mailto:irion@learnweb.de) [thomas.irion@uni](mailto:thomas.irion@uni-tuebingen.de)[tuebingen.de](mailto:thomas.irion@uni-tuebingen.de)

# <span id="page-19-0"></span>**Zitation**

Thomas Irion (2002). Einsatz von Digitaltechnologien bei der Erhebung, Aufbereitung und Analyse multicodaler Daten [61 Absätze]. *Forum Qualitative Sozialforschung / Forum: Qualitative Social Research*, *3*(2), Art. 16, http://nbn-resolving.de/urn:nbn:de:0114-fqs0202165.

Revised 2/2007